● メールリンクを利用するために必要な設定

メールリンクを利用する前に、「ショップ管理画面」にて以下の1から3まで登録する必要があります。

- 1 その他>メールリンク>設定タブ
- 2 その他>メールリンク>テンプレートタブ 参照するドキュメント:メールリンクサービス(メール仕様).pdf
- 3 ショップ管理>リンクタイプ設定タブ 購入者様に送信されるメールの[リンク先URL]から表示する画面のテンプレートを登録します。 ※「共通」タブのテンプレートは、ご利用の決済手段に関わりなく登録必須です。 ※「カード」以下のタブは利用する決済手段毎に設定します。 参照するドキュメント:管理画面マニュアル(ショップ管理者向け).pdf > 14.リンクタイプの設定を行う リンクタイプ(テンプレート作成ガイド).pdf
- 1 その他>メールリンク>設定タブ

編集ボタンを押下すると、設定画面が表示されます

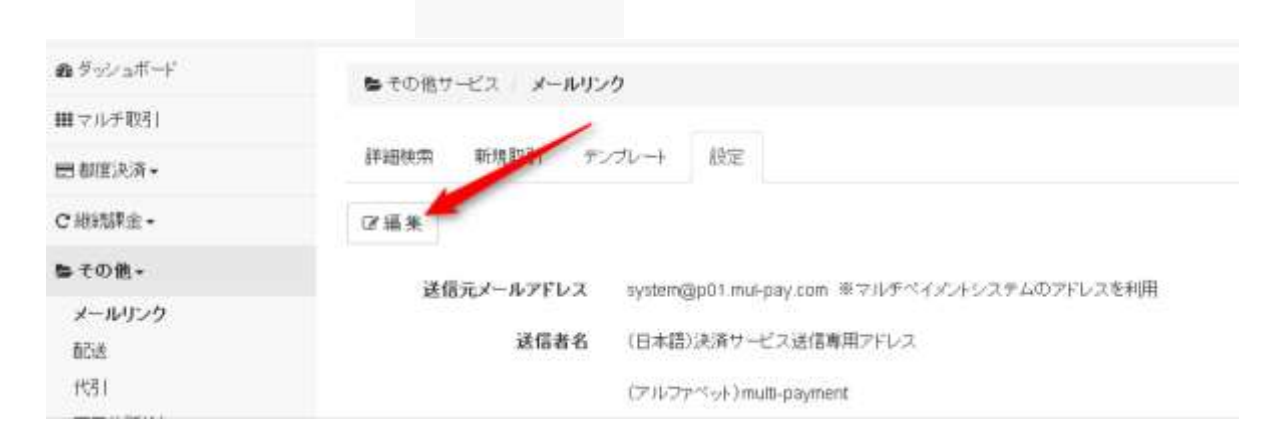

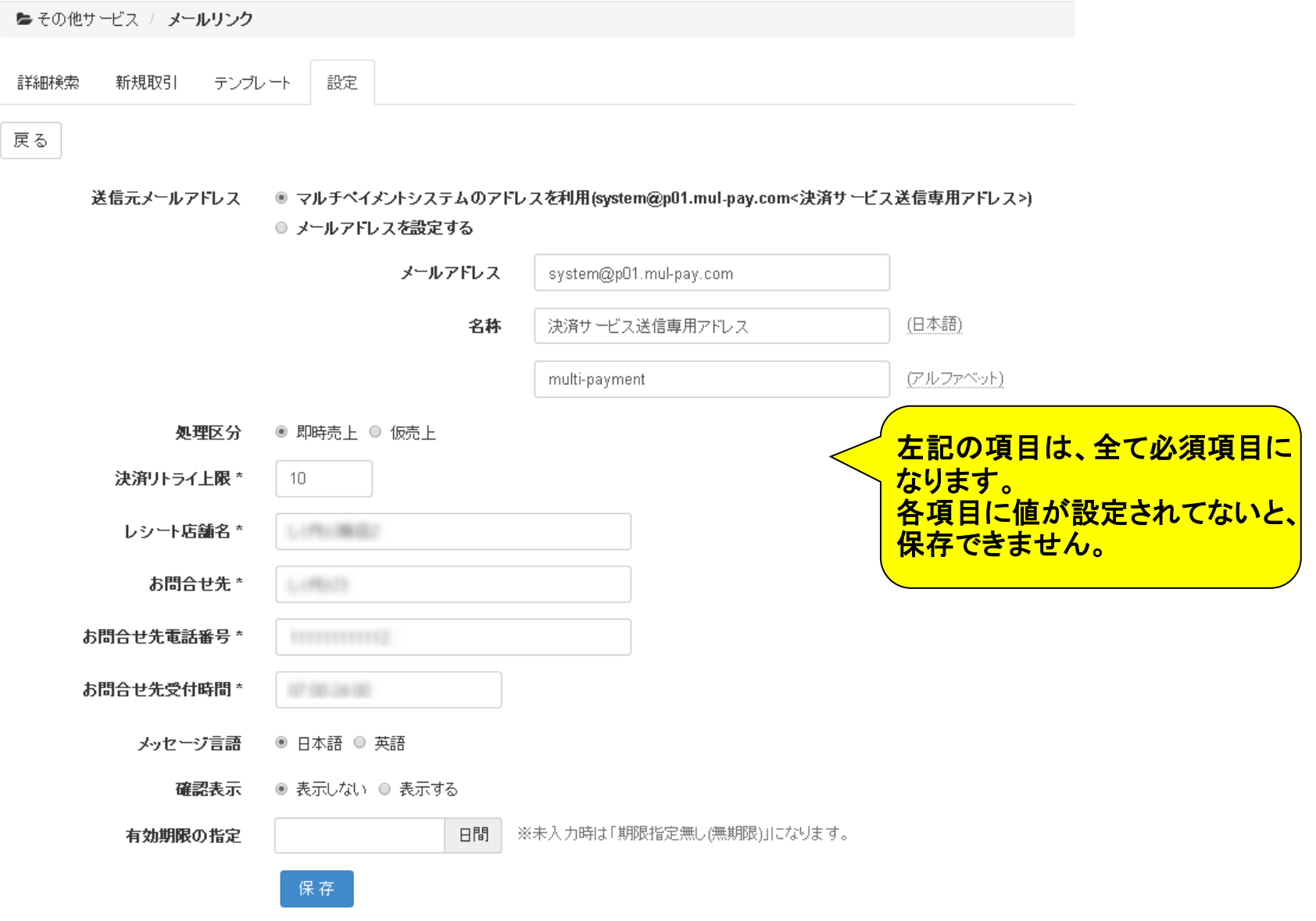

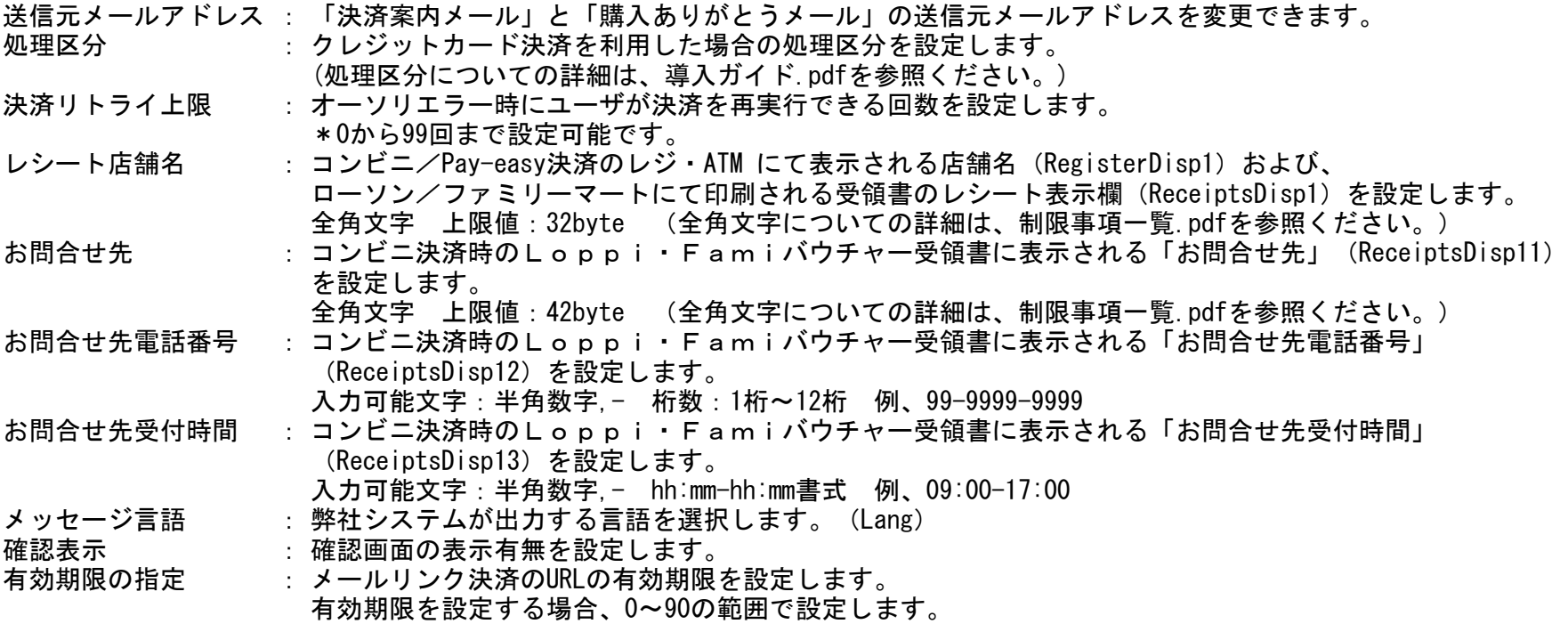

## 【注意事項】

送信元メールアドレスを当システムのメールアドレスから 任意のアドレスに設定した場合、以下の事象が発生する可能性がございます。 ・設定した送信元メールアドレスのドメイン(IPアドレス)と、実際に送信した メールサーバーのドメイン(IPアドレス)が異なるため、稀に迷惑メールとし て扱われる。

この問題を解消する方法はメールリンク(メール仕様)をご覧ください。

・送信したメールがエラーになった場合、加盟店様にて設定された任意のアド レスにエラーメールが返却される。

- よくあるお問合せ
- Q1 メールリンクのオーダーIDはどこで設定しますか。
- A1 オーダーIDは加盟店様にて設定できません。(弊社システムにて自動的に発行されます。) 「ML-ORDER」 + 「処理日時(ミリ秒まで)」 例 ML-ORDER20100312080738538
- Q2 メールリンクから作成した取引の結果はどこで確認できますか。
- A2 以下の手順で確認できます。
	- 1)対応状況の確認方法 ショップ管理画面 > 「その他」 > 「メールリンク」 > 注文番号にて検索 > 取引詳細の「状態」を確認

## 2)決済状況の確認方法

ショップ管理画面 > 「マルチ取引」 > 「取引状態検索」 > オーダーIDで検索 > 取引詳細の「状態」や「エラーコード」を確 ※1)で状態がメール送信済みの場合は検索しても該当がありません。

- Q3 メールリンクのメールテンプレートにある「決済案内メール 」だけ登録すれば利用できますか。
- A3 「決済案内メール」と「購入ありがとうメール」ともに登録必須となります。
- Q4 利用金額に変更があったので、同じ注文番号を利用してユーザーにメールを送れますか。
- A4 決済手続きが完了していない場合に限り、可能です。 [メールリンク決済取引詳細]の「編集」をクリックし金額を変更すると同じ注文番号でメールを再送できます。 ※編集画面からは「注文番号」以外の値を変更することは可能です。
- Q5 入力したアドレスが間違っていたので、正しいアドレスを入力して再送したいが可能か。
- A5 決済手続きが完了していない場合に限り、再送可能です。 [メールリンク決済取引詳細]の「編集」をクリックしメールアドレスを変更して再送できます。 ※編集画面からは 「注文番号以外の値を変更することは可能です。

- Q6 メールの件名を変更できますか。
- A6 メールの件名は変更できません。
- Q7 決済画面をカスタマイズしたい場合は、どのようにすればいいですか。
- A7 リンクタイプ(テンプレート作成ガイド).pdf をお読みいただき、加盟店様にてご対応くださいませ。
- Q8 メールリンク以外の手段も利用しているが、メールリンクだけの取引のみを抽出したい。
- A8 マルチ取引状態検索でオーダーIDに"ML-ORDER"を含むという条件で検索することで、メールリンク取引のみを抽出することが可能で
- Q9 URLにアクセスしてメールリンク画面を開いてから、セッションが切れるまでの時間はどのくらいですか。
- A9 30分以内に操作を完了しない場合、セッション切れとなります。
- Q10 セッション切れとなった場合、再び管理画面で決済メールを送信する必要がありますか。
- A10 URLの有効期限期間内であれば、必要ありません。メールに記載された決済URLに再度アクセスすれば、決済可能です。
- Q11 テンプレートを複数利用することは可能ですか。
- A11 テンプレートはNo1から5まで登録することが可能です。 また取引ごとに利用するテンプレートを「テンプレートNo」から指定することができます。
- Q12 携帯電話(フィーチャーフォン)からでも決済できますか。
- A12 「ショップ管理画面」の[リンクタイプ設定]において各キャリア毎のテンプレートを登録いただければ、 携帯電話(フィーチャーフォン)からでもメールリンクを利用できます。

- Q13 メールリンクから送信するメールについて、htmlタグや各種スクリプトを埋め込むことは可能ですか。
- A13 できません。送信できるメールは、テキスト形式のメールのみです。
- Q14 メールのテンプレートをUTF-8で作成・保存することは可能ですか。
- A14 メールのエンコードは「iso-2022-jp」(いわゆるJISコード)になり、UTF-8を指定することはできません。
- Q15 メールリンク決済を利用して会員IDにカード情報を登録したい。カード決済後に「取引後カード登録」を行うことはできますか。
- A15 できません。 メールリンク決済では戻り先URLに遷移できないので、取引後カード登録に必要なパラメータを引き渡すことができません。
- Q16 メールリンクから購入者様に送信されるメールを加盟店側でも受け取れますか。
- A16 「決済案内メール」は、購入者様にのみお送りします。(加盟店様には送信できません。) 「購入ありがとうメール」については、加盟店様へBCCにてお送りすることが可能です。 ※設定は以下の箇所で行うことができます。 ショップ管理画面 > ショップ管理 > メール通知設定の[メールアドレス]に設定
- Q17 「決済案内メール」を送信した後、送信元メールアドレスを変更した場合、「購入ありがとうメール」の 送信元メールアドレスは変更前と変更後のどちらのメールアドレスが適用されますか?
- A17 変更後のメールアドレスが適用されます。